# Orion Context Broker Exercises (Advanced)

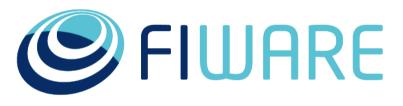

OPEN APIS FOR OPEN MINDS

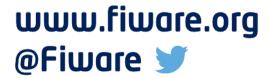

Contact twitter @fermingalan

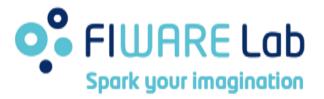

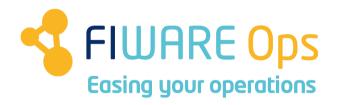

<u>Contact email</u> fermin.galanmarquez@telefonica.com

#### **Outline**

- •CB-15. Pagination
- CB-16. Geolocation (factory)
- CB-17. Geolocation (cities)
- •CB-18. Compound attributes
- •CB-19. Query entities with compound attributes
- •CB-20. Update entities with compound attributes
- CB-21. Custom metadata
- CB-22. Dynamic attributes addition/deletion
- •CB-23. Multitenancy
- CB-24. Service Paths (create)
- CB-25. Service Paths (query)
- CB-26. Service Paths (update)

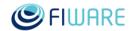

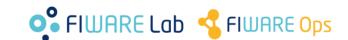

#### **CB-15. Pagination**

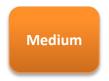

- Prerequisites
  - –Access to Orion instance running in 130.206.81.86 port 1026
- Steps
  - -Check how many entities of type **Sensor** are stored in that Orion instance
  - -Write a program (or web/mobile application) that
    - •Asks for a limit and a page number
    - •Returns the name IDs the entities of type **Sensor** in the corresponding page
  - –Run and test your program/application
- Hints
  - -Orion User Manual section Pagination

(This exercise is temporally disabled, as 130.206.81.86 is no longer reachable. Sorry!)

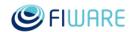

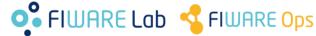

#### **CB-16. Geolocation (factory)**

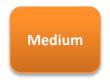

- Prerequisites
  - –Access to Orion instance running in 130.206.81.86 port 1026
- Steps
  - -Write a program (or web/mobile application) that
    - Gets all existing types
    - •Gets all entities of each type in areas Red, Green and Blue (see next slide), printing entity IDs and their attributes which their values
  - –Run and test your program/application
- Hints
  - -Orion User Manual section Geolocation

(This exercise is temporally disabled, as 130.206.81.86 is no longer reachable. Sorry!)

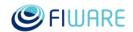

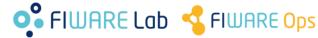

#### **CB-16.** Geolocation (factory)

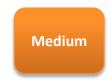

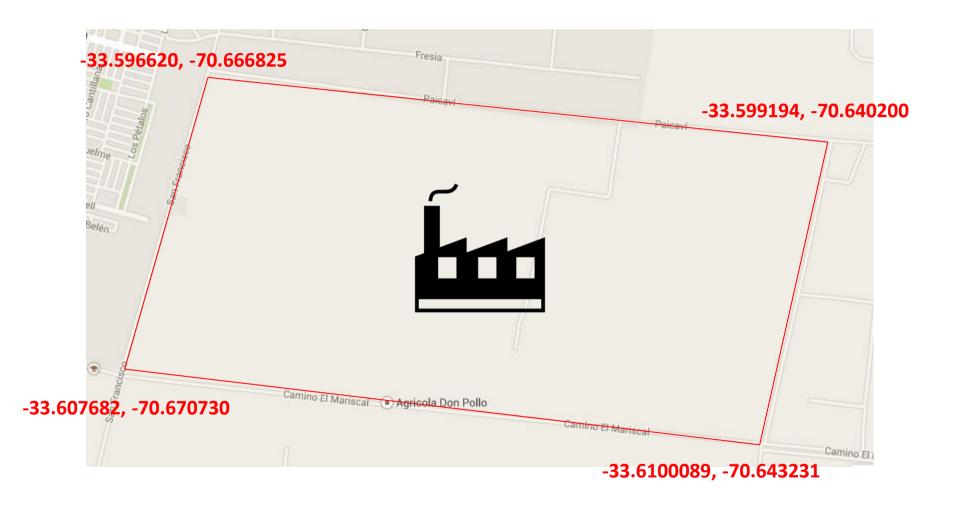

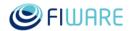

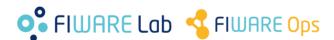

#### **CB-16.** Geolocation (factory)

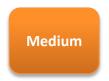

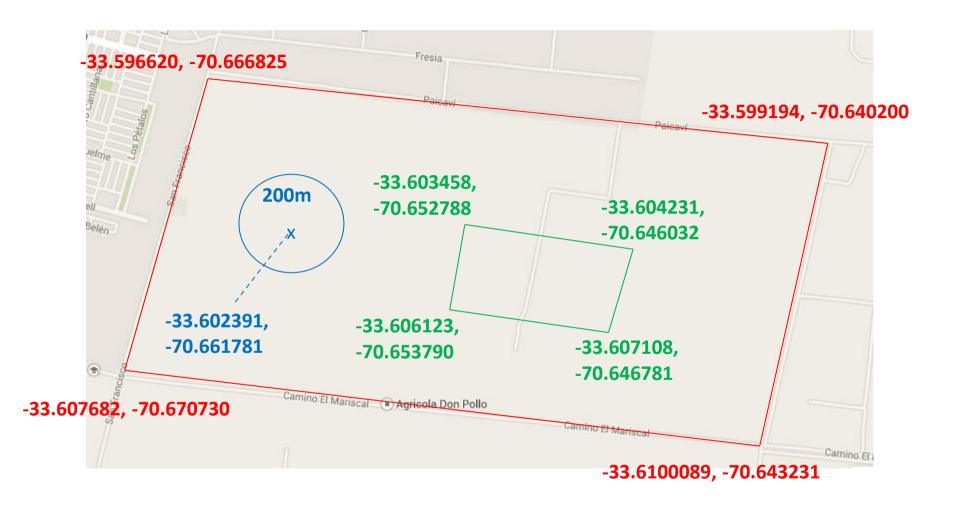

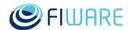

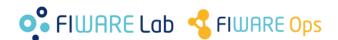

#### **CB-17. Geolocation (cities)**

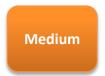

- Prerequisites
  - -Exercise CB-1
- •Steps
  - -Chose 2 European countries (let's name them A and B)
  - -Chose 3 cities in each country
  - -Create one entity for each city, in the following way
    - •Entity ID: the name of the city
    - •Entity type: "City"
    - •The attribute "location" represent the city location (coordinates)
  - -Write a program (or web/mobile application) that
    - Does a query to get all cities
    - Does a query to get all cities in country A
    - •Does a query to get all cities in country B
  - –Run and test your program/application

#### Hints

- -Orion User Manual section Geolocation
- -This page may help to get city coordinates: <a href="http://www.gps-coordinates.net/">http://www.gps-coordinates.net/</a>
- -Use polygons to model countries (the model doesn't need to be very precise). Google Maps may help (<a href="http://maps.google.com/">http://maps.google.com/</a>)

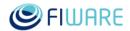

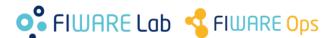

#### **CB-18. Compound attributes**

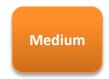

- Prerequisites
  - -Exercise CB-1
- •Steps
  - Create the following entities in your Orion instance
     See table in next slide
- Hints
  - -Orion User Manual section Structure Attribute Values

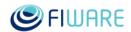

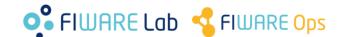

## **CB-18. Compound attributes**

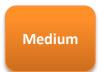

| Entity name | Entity Type |
|-------------|-------------|
| Gandalf     | Character   |
| Aragorn     | Character   |
| Frodo       | Character   |

| Entity Type | Attr. Name | Attr. Type | Example value                                                                                                  |
|-------------|------------|------------|----------------------------------------------------------------------------------------------------|
| Character   | Name       | string     | Fooy                                                                                                    |
|             | Hitpoints  | integer    | 110                                                                                                    |
|             | Class      | string     | Barbarian                                                                                                    |
|             | Abilities  | compound   | {     "STR": "2",     "DEX": "4",     "CON": "3",     "INT": "1",     "WIS": "1",     "CHA": "2" }             |
|             | Inventory  | compound   | {     "weapons": [ "sword", "dagger" ],     "potions": { "life": "1", "mana": "0" },     "other": ["shield"] } |

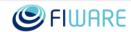

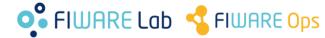

#### **CB-19.** Query entities with compound attributes

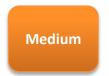

- Prerequisites
  - -Exercise CB-18
- •Steps
  - –Write a program (or web/mobile application) that does the following queries and print the result
    - Obtain all attributes of Aragorn entity
    - Obtain only the Abilities attribute of Frodo entity
  - –Run and test your program/application
- Hints
  - -Orion User Manual section Structure Attribute Values

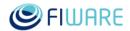

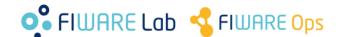

#### CB-20. Update entities with compound attributes

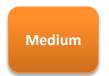

- Prerequisites
  - -Exercise CB-18
- Steps
  - -Write a program (or web/mobile application) that
    - •Asks for an object name (e.g. "staff", "hat", etc.)
    - •Updates **Gandalf**'s **Inventory** attribute to reflect that he now has a that object test your program
  - –Run and test your program/application
    - •Query the **Gandalf**'s **Inventory** after that, in order to check that the object has been successfully added
- Hints
  - -Orion User Manual section Structure Attribute Values

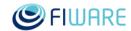

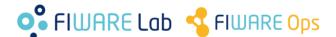

#### CB-21. Custom metadata

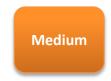

- Prerequisites
  - -Exercise CB-18
- •Steps
  - -Update the **Gandalf** entity so that the **inventory** attribute has two new metadatas:
    - •name="Weight", type="float", value="1.2"
    - •name="MaxWeight", type="float", value="20"
  - Query **Gandalf** again to see the new metadata attached to the corresponding attribute
- Hints
  - -Orion User Manual section Attribute metadata

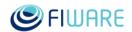

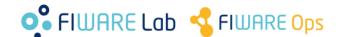

#### CB-22. Dynamic attributes addition/deletion

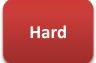

- Prerequisites
  - -Exercise CB-1
- •Steps
  - -Create the following initial entity
    - Entity ID: Car1Entity Type: Car
    - •Initial attribute: name=Speed, type=integer, value=70
  - -Write a program (or web/mobile application) that
    - •Asks for an operation type (ADD or DELETE)
    - •If user chose ADD
      - -Ask for an attribute name, type and value
      - -Do a query to Orion to check that no other attributes with the same name exists in the entity (in positive case, exit informing the user about the problem)
      - -Create the new attribute at the entity
    - •If user chose DELETE
      - -Ask for an attribute name
      - -Do a query to Orion to check that an attributes with that name exists in the entity (in negative case, exit informing the user about the problem)
      - -Delete the attribute at the entity
  - –Run and test your program/application
    - •Query your entity to check that the attributes are added and deleted as expected
- Hints
  - -Orion User Manual section Adding and removing attributes and entities

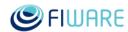

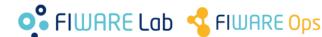

#### CB-23. Multitenancy

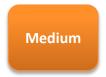

- Prerequisites
  - -Exercise CB-1
- •Steps
  - -Write a program (or web/mobile application) that
    - •Creates the following entities in your Orion instance at tenant "Customer1"
      - -See table in next slide
    - •Creates the following entities in your Orion instance at tenant "Customer2"
      - -See table in next slide
  - -Query for the Hammer entity using Customer1 and Customer2 as Fiware-Service alternatively, checking that the result is the right one for the given tenant
- Hints
  - Orion User Manual section <u>Multitenancy</u>
  - -Orion has to be configured to run with multitenancy enabled
    - •BROKER\_EXTRA\_OPS="-multiservice" at /etc/sysconfig/contextBroker

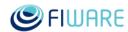

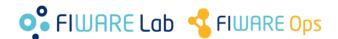

### **CB-23.** Multitenancy

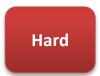

| <b>Entity Type</b> | Attr. Name | Attr. Type | Example value |
|--------------------|------------|------------|---------------|
| Tool               | stock      | integer    | 1234          |

| Tenant    | Entity Name | Stock attribute value |
|-----------|-------------|-----------------------|
| Customer1 | Hammer      | 40                    |
|           | Screwdriver | 23                    |
|           | Pliers      | 12                    |
|           | Ducktape    | 13                    |
| Customer2 | HeatGun     | 109                   |
|           | Pliers      | 832                   |
|           | Hammer      | 646                   |
|           | Screwdriver | 301                   |

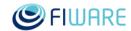

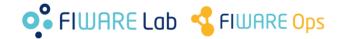

#### **CB-24. Service Paths (create)**

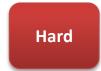

- Prerequisites
  - -Exercise CB-1
- •Steps
  - -Create the following entities
    - •See table in next page
    - •Keep in mind that they have to use Service Paths according to the figure
- Hints
  - -Orion User Manual section **Entity Service Paths**

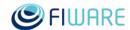

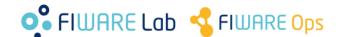

#### **CB-24. Service Paths (create)**

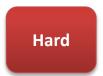

| Entity Type | Attr. Name | Attr. Type | Example value |
|-------------|------------|------------|---------------|
| Laptop      | owner      | string     | Bob           |
| MobilePhone | owner      | string     | Alice         |

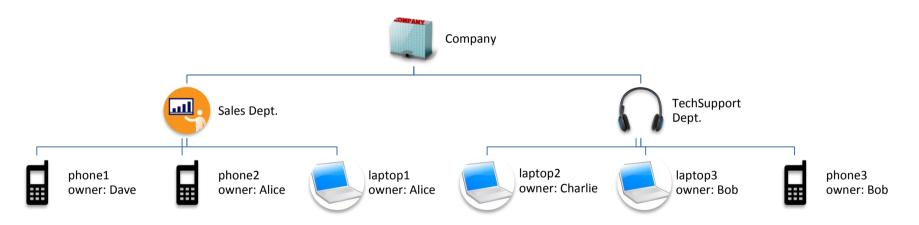

| Service Path            | "Fiware-ServicePath" header value |
|-------------------------|-----------------------------------|
| Company                 | /company                          |
| Sales Department        | /company/sales                    |
| Tech Support Department | /company/tech                     |

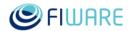

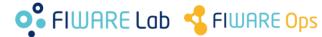

#### **CB-25. Service Paths (query)**

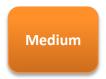

- Prerequisites
  - -Exercise CB-24
- Steps
  - -Write a program (or web/mobile application) that does the following queries and prints the result
    - Query all phones in the company
    - •Query all laptops in the Tech Support department
  - -Run and test your program/application
- Hints
  - -Orion User Manual section Entity Service Paths

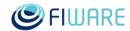

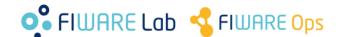

#### **CB-26. Service Paths (update)**

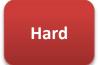

- Prerequisites
  - -Exercise CB-24
- •Steps
  - –Write a program (or web/mobile application) that does the following
    - •Since Charlie left the Company he has to give back his laptop. Update entity **laptop2**'s **owner** attribute and set it to "nobody".
    - •Create a new entity **phone3** of type **MobilePhone** in the sales department and set the **owner** attribute to "Alice" (she needs two phones, she works a lot). Notice that as a result of this there will be two entities with the same id in different Service Paths.
  - –Run and test your program/application
    - •Query entity **phone3** and see which one you get when querying with the following service paths
      - -The Sales department
      - -the Tech Support department
      - -All the company
- Hints
  - -Orion User Manual section **Entity Service Paths**

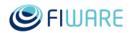

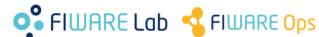

## Thanks!

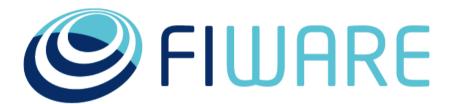

OPEN APIS FOR OPEN MINDS

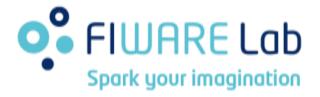

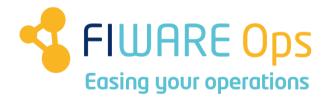

www.fiware.org @Fiware >

(References to Orion manual sections and links in this presentation are valid at time of writing this –September 16<sup>th</sup>, 2016- but they may change along time)